## Setting up your hoopla account

1. Once you are on the hoopla website or have downloaded the hoopla app, click on the Sign Up button

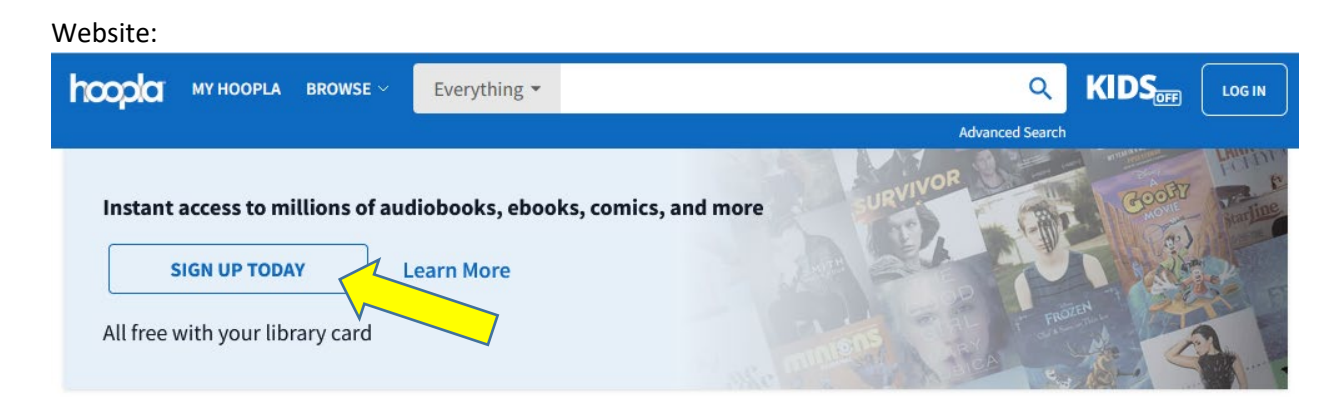

## Mobile App:

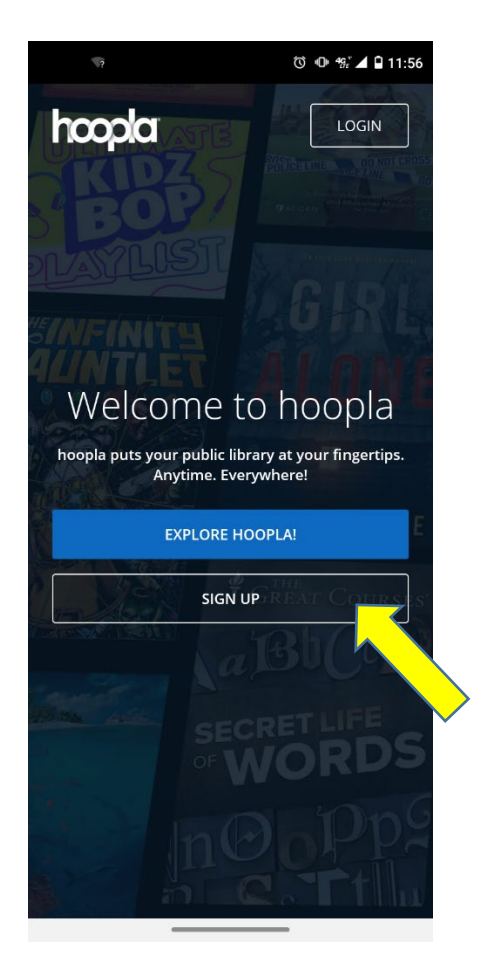

2. Click the "Lets Go" button

## Website:

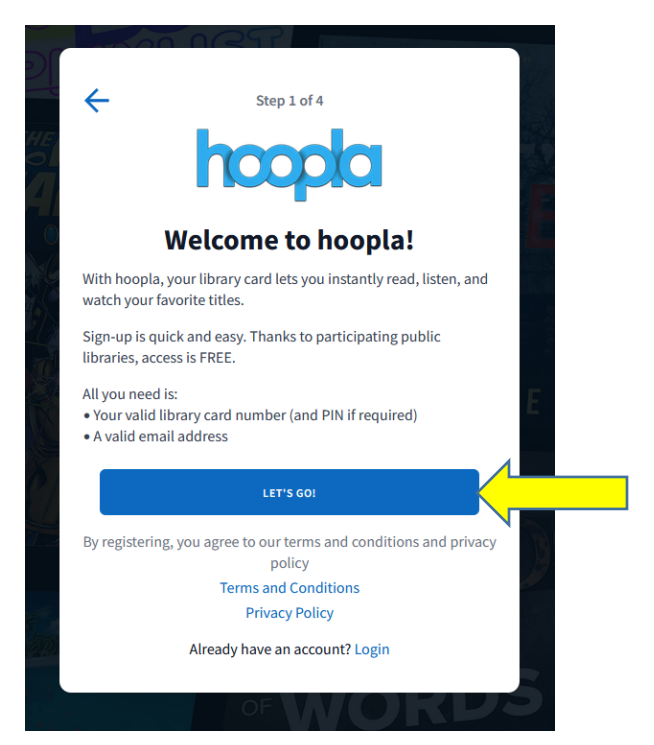

## Mobile:

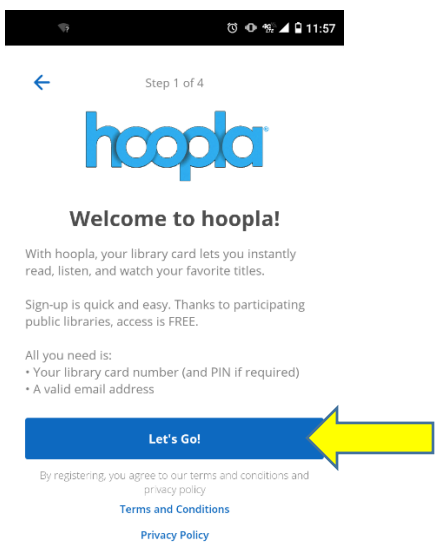

the contract of the contract of the contract of

3. Enter "Laramie County Library System" in the search bar and select the entry that specifies "Cheyenne, WY" then click the "NEXT" button.

Website:

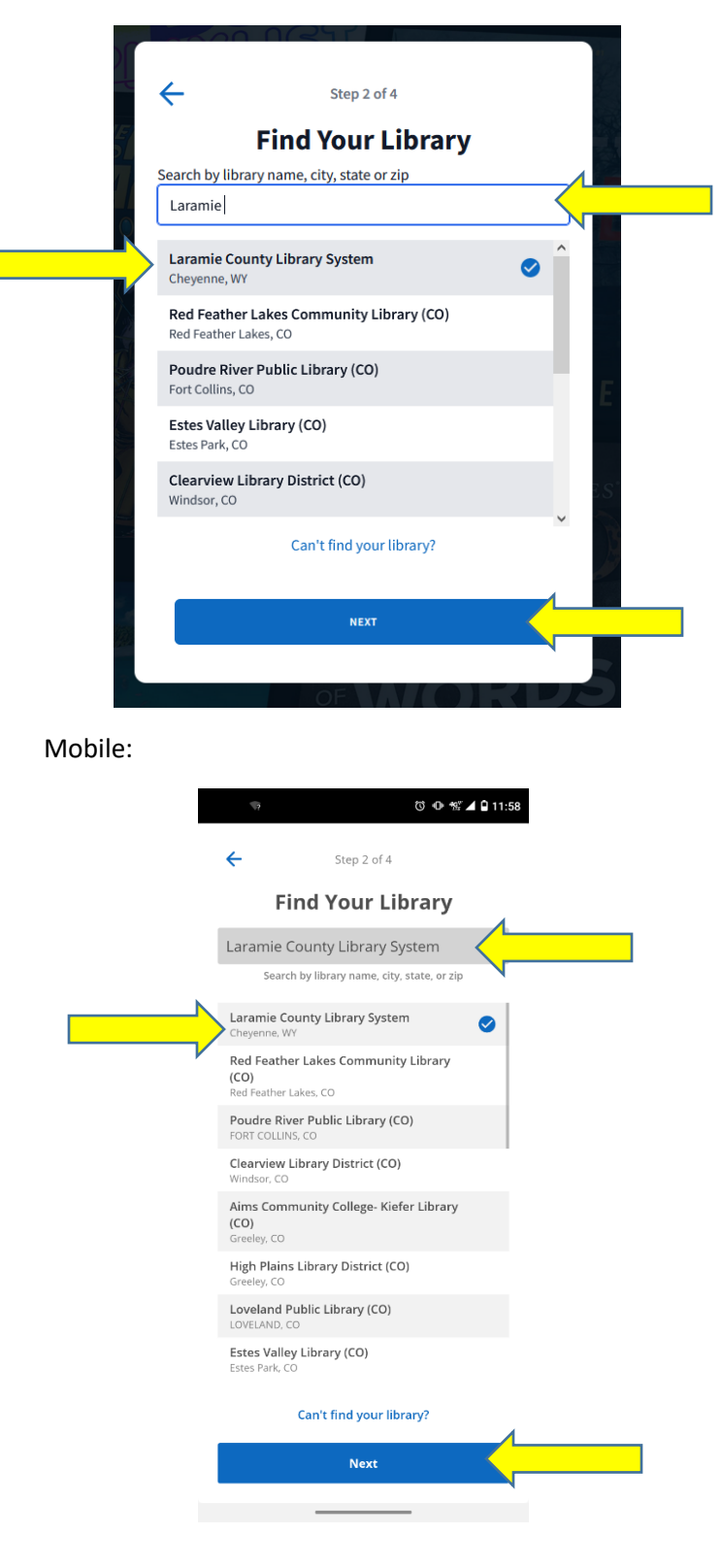

4. Enter your 14-digit library card number and your PIN. If you don't know your pin try "read" and "wyld". You can find instructions on resetting your PIN [here.](https://lclsonline.org/services/pin/)

Website:

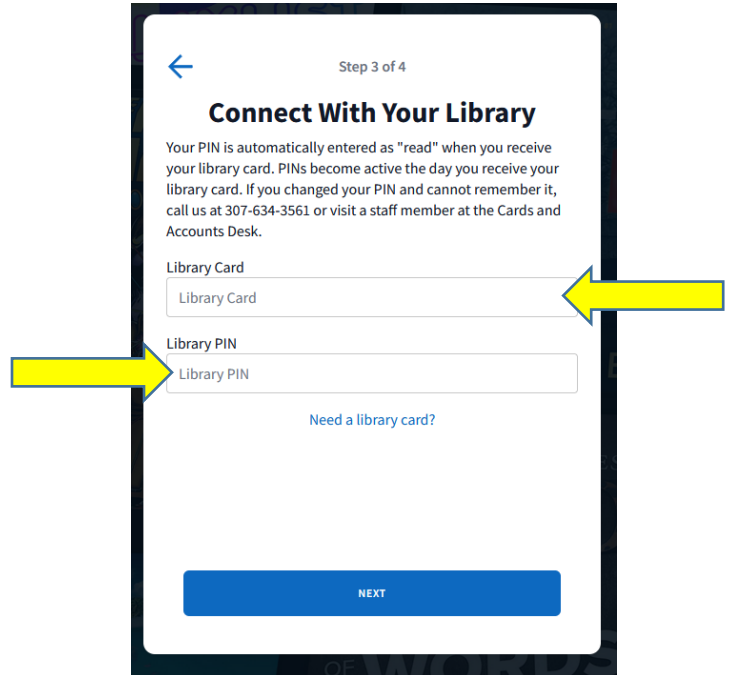

Mobile:

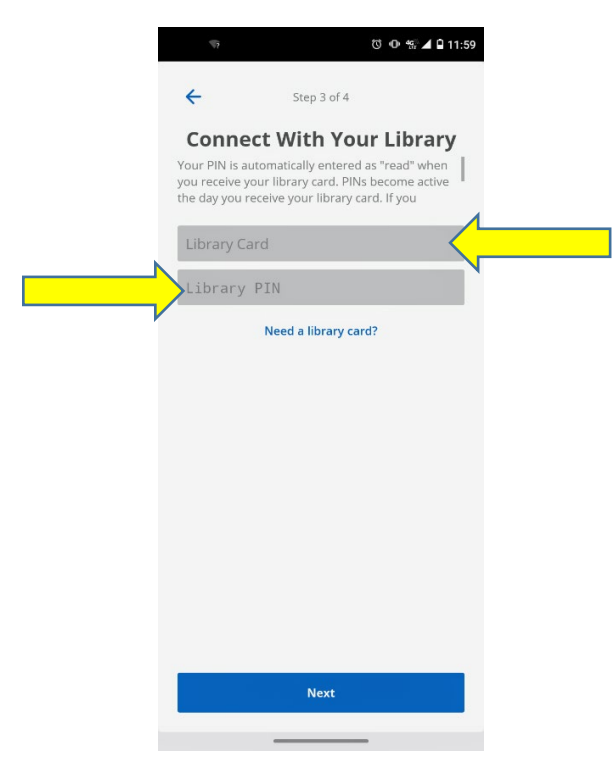

5. Next, you'll be prompted to set up your personal hoopla account by entering your email address (this will serve as your user name) and a password of your choosing.

Website:

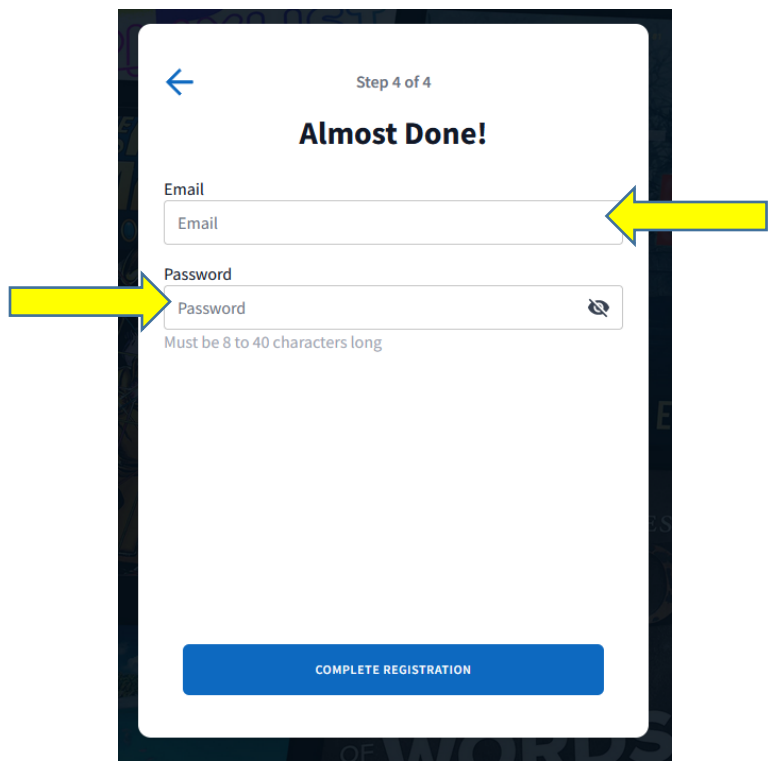

Mobile:

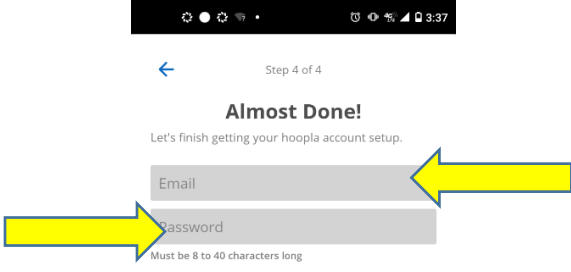

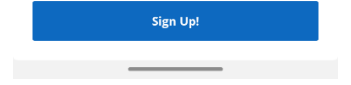